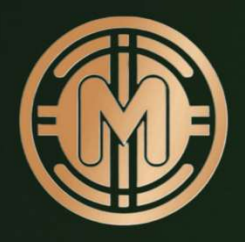

## Mundum Academy

## Build wealth and save the world

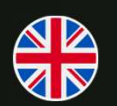

How to stake Mundum Token at Mundum Staking Platform

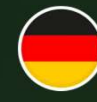

Anleitung zum Staken von Mundum Token auf der Mundum Staking Plattform

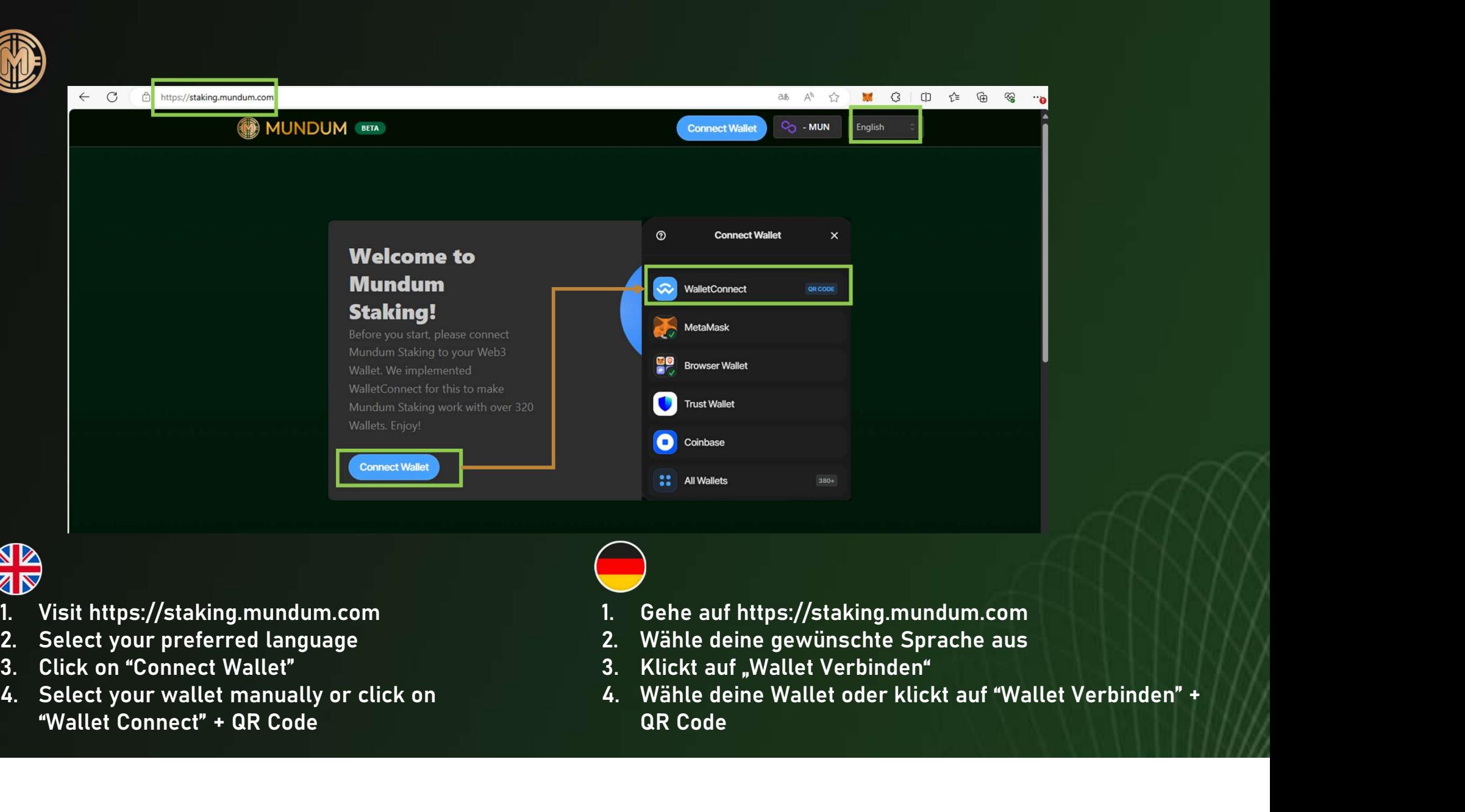

- 
- 
- 
- "Wallet Connect" + QR Code

- 
- 
- QR Code

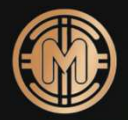

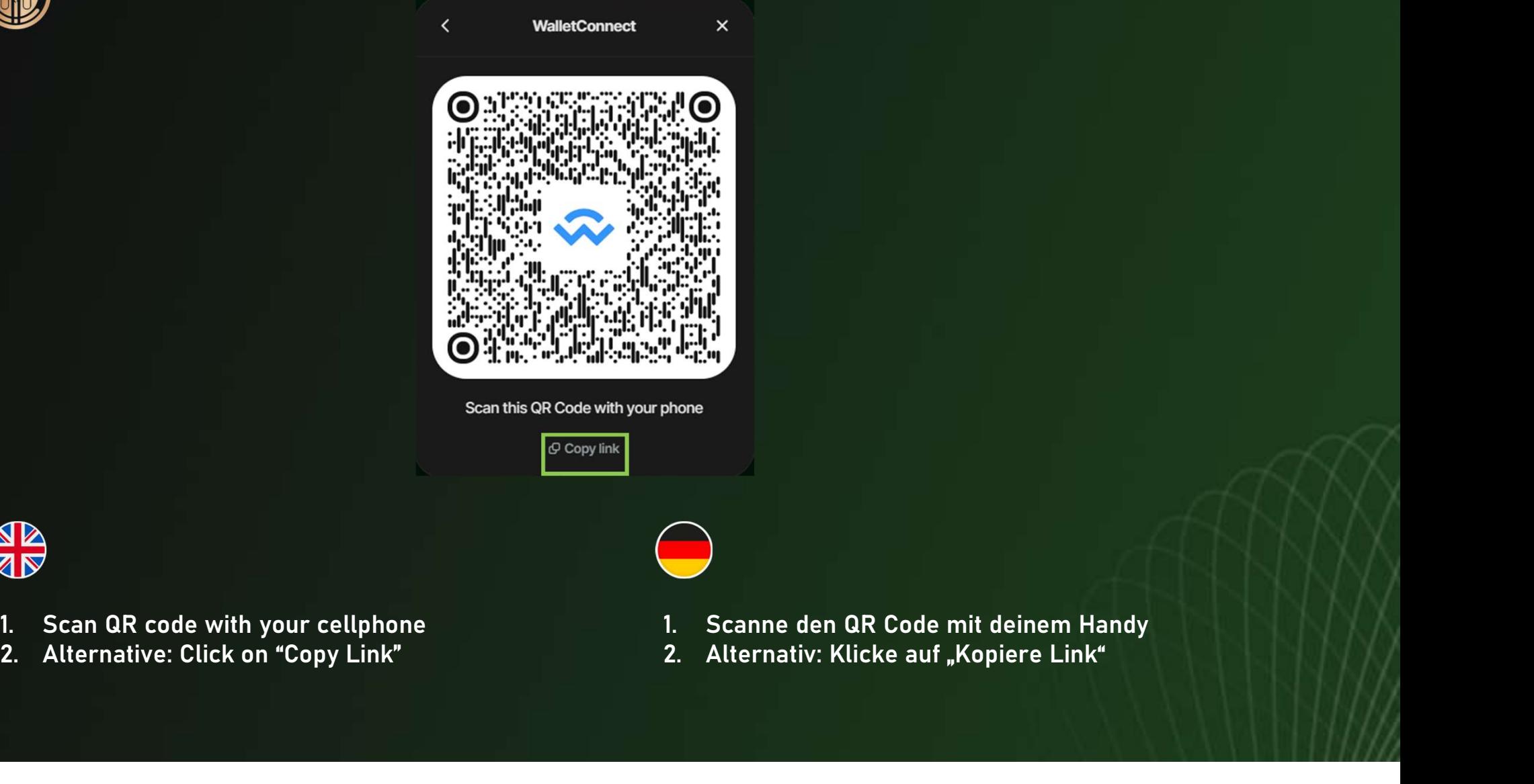

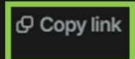

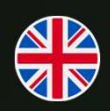

- 
- 
- 
- 

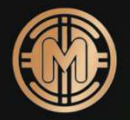

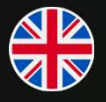

**IMP**<br>IMPORTANT NOTICE: PLEASE LEAVE BOTH TABS (MUNDUM STAKING PLATFORM + MONDOGATE) OPEN IN PARALLEL<br>IMPORTANT NOTICE: PLEASE LEAVE BOTH TABS (MUNDUM STAKING PLATFORM + MONDOGATE) OPEN IN PARALLEL<br>PERFORMED.<br>PERFORMED. UNTIL STAKING IS FINISHED. DO NOT CLOSE ANY OF THESE TWO TABS, OTHERWISE THE STAKING CAN'T BE PERFORMED. **LASSEN BIS DER STAKING IS FINSHED.**<br>
DER STAKING IS FINISHED. DO NOT CLOSE ANY OF THESE TWO TABS, OTHERWISE THE STAKING CAN'T BE<br>
DERFORMED.<br>
WICHTIGER HINWEIS: BITTE BEIDE TABS (MUNDUM STAKING PLATTFORM + MONDOGATE) PARA

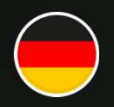

WICHTIGER HINWEIS: BITTE BEIDE TABS (MUNDUM STAKING PLATTFORM + MONDOGATE) PARALLEL GEÖFFNET<br>LASSEN BIS DER STAKING VORGANG BEENDET WURDE. BITTE SCHLIEßT KEINEN DER TABS, DA SONST DAS STAKING NICHT ERFOLGREICH DURCHGEFÜHRT WERDEN KANN.

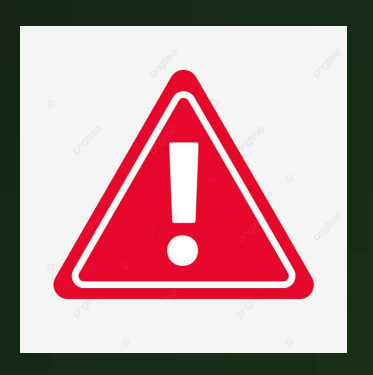

![](_page_4_Picture_46.jpeg)

App of your cellphone

- -
	- Authenticator App von deinem Handy ein

![](_page_5_Picture_0.jpeg)

![](_page_5_Picture_1.jpeg)

Plattform weiter

![](_page_6_Picture_0.jpeg)

![](_page_6_Picture_54.jpeg)

![](_page_6_Picture_2.jpeg)

![](_page_6_Picture_3.jpeg)

- Pool
- 
- stake
- 

![](_page_6_Picture_8.jpeg)

- Staking Pool Sourcesseller<br>3. Gib einen Betrag in Mundum Token ein<br>3. Gib einen Betrag in Mundum Token ein<br>3. Gib einen Betrag in Mundum Token ein<br>4. Klicke auf "Jetzt Staken" 4. Krähle zwischen Offenem Staking und Versiegeltem<br>1. Wähle zwischen Offenem Staking und Versiegeltem<br>2. Klicke auf "Jetzt Staken"<br>3. Gib einen Betrag in Mundum Token ein<br>4. Klicke auf "Jetzt Staken"
- 
- 
- 

![](_page_7_Picture_0.jpeg)

 $\bigcap$ Please confirm the transaction in your Wallet

The application Mundum Staking Platform requests to to approve staking of 2000 MUNDUM for<br>  $\begin{array}{r} \text{Obscab (ff 94a7501f 78e4b5c74c77c36c a2a89540} \ \text{Do you want to approximate a proportion of the number of 10000000} \end{array}$ <br>  $\begin{array}{r} \text{DECLINE} \ \text{APPROVE} \ \text{DEFINATE} \ \text{D} \ \text{D} \ \text{$ The application Mundum Staking Platform requests toto approve staking of 2000 MUNDUM for<br>  $\begin{array}{r}\n\text{Obsquare} \text{D} \text{C} \text{C} \text{L} \text{N} \text{D} \text{C} \text{L} \text{R} \text{L} \text{L} \text{R} \text{L} \text{L} \text{R} \text{L} \text{R} \text{L} \text{R} \text{L} \text{R} \text{L} \text{R} \text$ 

![](_page_7_Picture_4.jpeg)

![](_page_7_Picture_5.jpeg)

![](_page_7_Picture_6.jpeg)

- 
- 
- 
- 
- 

![](_page_7_Figure_12.jpeg)

- 
- 
- App ein
- 
- 

![](_page_8_Picture_0.jpeg)

- 
- 
- 
- 
- 
- 
- 
- 
- 
- 

![](_page_9_Figure_0.jpeg)

![](_page_9_Picture_1.jpeg)

were staked.

gestakt.

![](_page_10_Picture_0.jpeg)

## **Thank You**

Let's build wealth and save the world